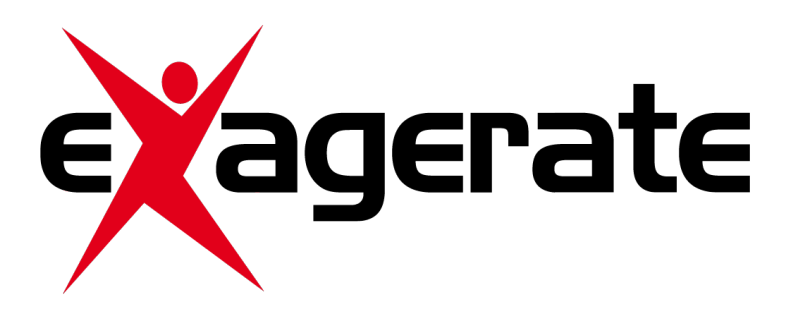

# **Skuba Action Camera 720P HD Action Camera**

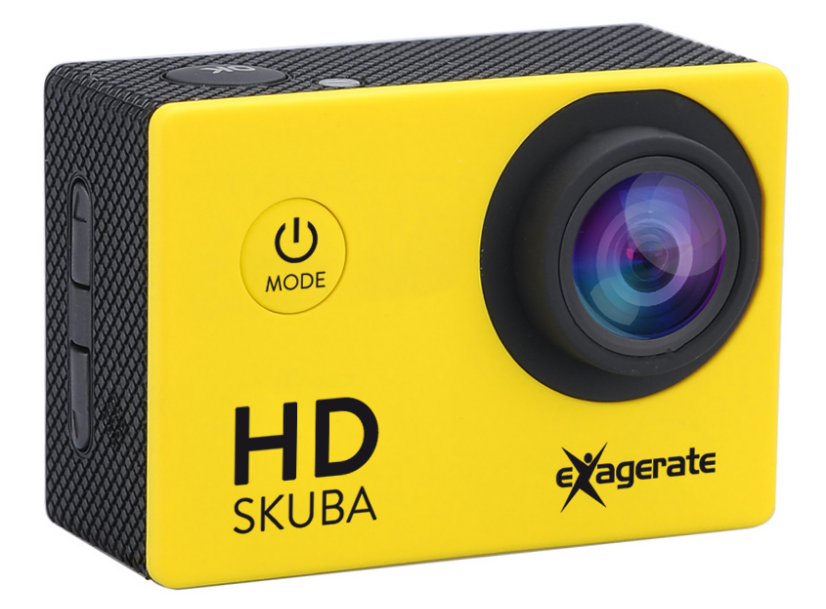

# **Manuale Utente**

XCAM720HD

**www.hamletcom.com**

Gentile Cliente,

La ringraziamo per la fiducia riposta nei nostri prodotti. La preghiamo di seguire le norme d'uso e manutenzione che seguono. Al termine del funzionamento di questo prodotto La preghiamo di non smaltirlo tra i rifiuti urbani misti, ma di effettuare per detti rifiuti una raccolta separata negli appositi raccoglitori di materiale elettrico/elettronico o di riportare il prodotto dal rivenditore che lo ritirerà gratuitamente.

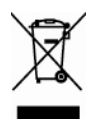

**Informazioni RAEE** (Per gli utenti membri dell'Unione Europea)

Secondo la Direttiva RAEE (Rifiuti da Apparecchiature Elettriche ed Elettroniche), non gettare questo prodotto nei normali rifiuti domestici o commerciali. I rifiuti da apparecchiature elettriche ed elettroniche devono essere opportunamente raccolti e riciclati come previsto dalle prassi consolidate nel vostro paese. Per informazioni sul riciclaggio di questo prodotto, contattare le autorità locali, il servizio di smaltimento dei rifiuti domestici o il negozio dove è stato acquistato il prodotto.

Informiamo che il prodotto è stato realizzato con materiali e componenti in conformità a quanto previsto dalle direttive RoHS 2011/65/EU, RAEE 2002/96/CE, 2003/108/CE D.lgs. 151/2005 e dalla direttiva EMC 2014/30/EU per i seguenti standard:

EN 55022: 2010 / AC: 2011 EN 61000-3-2: 2014 EN 61000-3-3: 2013 EN 55024: 2010 EN 60950-1: 2006 + A11: 2009 + A1: 2010 + A12: 2011 + A2: 2013

# $\epsilon$

La dichiarazione di conformità CE completa relativa al prodotto può essere richiesta contattando Hamlet all'indirizzo e-mail info@hamletcom.com.

Le informazioni relative all'importatore per il suo paese sono disponibili nella sezione "chi siamo" del sito Hamlet all'indirizzo www.hamletcom.com.

#### **Informazioni su questo manuale**

Il presente manuale ha scopo puramente informativo. I contenuti, le specifiche e le caratteristiche esteriori del prodotto sono indicative e possono variare senza obbligo di preavviso.

#### **Marchi di fabbrica**

Tutti i marchi e nomi di società menzionati in questo manuale sono usati per scopo solo la descrizione e restano di proprietà dei rispettivi proprietari.

#### **Istruzioni di sicurezza**

- Tenere l'apparecchio lontano dall'umidità e da fonti di calore.
- Non utilizzare l'apparecchio se è stato fatto cadere o risulta danneggiato in qualche modo.
- Le riparazioni di apparecchi elettrici devono essere eseguite solo da personale qualificato. Riparazioni scorrette possono porre l'utilizzatore a rischio grave.
- Non inserire oggetti nelle aperture presenti sull'apparecchio.
- Mantenere l'unità priva di polvere.
- Non utilizzare l'apparecchio per scopi diversi da quelli previsti.
- Tenere l'unità fuori dalla portata dei bambini.
- Questo apparecchio non è un giocattolo.

### **INTRODUZIONE**

Exagerate Skuba Action Cam è una action camera compatta e leggera con schermo LCD da 2 pollici ideale per catturare le vostre avventure. La risoluzione video HD e l'obiettivo grandangolare con un campo visivo di 110° permettono riprese di grande effetto. La custodia impermeabile in dotazione consente l'impiego subacqueo fino a 30 metri di profondità e fornisce protezione contro urti e polvere in ogni altra situazione di utilizzo. L'impugnatura galleggiante offre una presa solida e stabile durante la ripresa di filmati oltre a permettere alla telecamera di galleggiare sull'acqua. La batteria al litio ricaricabile offre fino a 90 minuti di registrazione video.

#### **Caratteristiche**

- Schermo LCD da 2 pollici
- Obiettivo: grandangolo 110° di campo visivo
- Distanza di messa a fuoco: da 20cm a infinito
- Risoluzione Immagine: 12M/10M/8M/5M/3M/2M/1M/VGA
- Risoluzione Video: 1080P (1920x1080) 20fps, 720P (1280x720) 30fps; VGA (640x480)
- Formato file Immagine: JPG
- Formato file Video: AVI
- Otturatore Elettronico
- Modalità di scatto: Singolo/Continuo
- Autoscatto: 2s, 10s
- Compensazione dell'esposizione: da -2.0 a +2.0 EV
- Microfono e altoparlante integrati
- Interfaccia: Micro USB 2.0<br>• Supporto di Memoria: sche
- Supporto di Memoria: scheda Micro SD HC Classe 10 fino a 32GB
- Batteria removibile al Litio: 3.7V 750mAh
- Custodia Impermeabile: fino a 30 metri sottacqua
- Dimensioni: 59 x 30 x 41 mm
- Peso: 55 g (con batteria)

#### **Contenuto della Scatola**

- Action HD Camera
- Custodia impermeabile
- Impugnatura galleggiante
- Cinturino da polso
- Cavo USB
- Batteria removibile al Litio
- Manuale utente

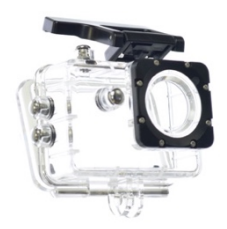

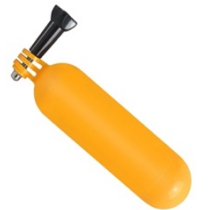

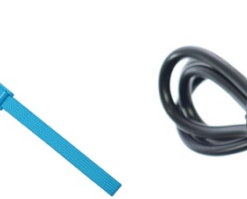

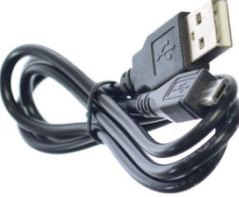

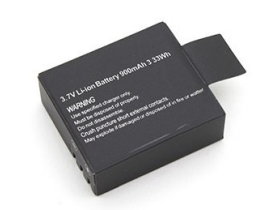

Custodia impermeabile

**Impugnatura galleggiante** 

Cinturino da polso Cavo USB Batteria al Litio

#### **Descrizione delle Componenti**

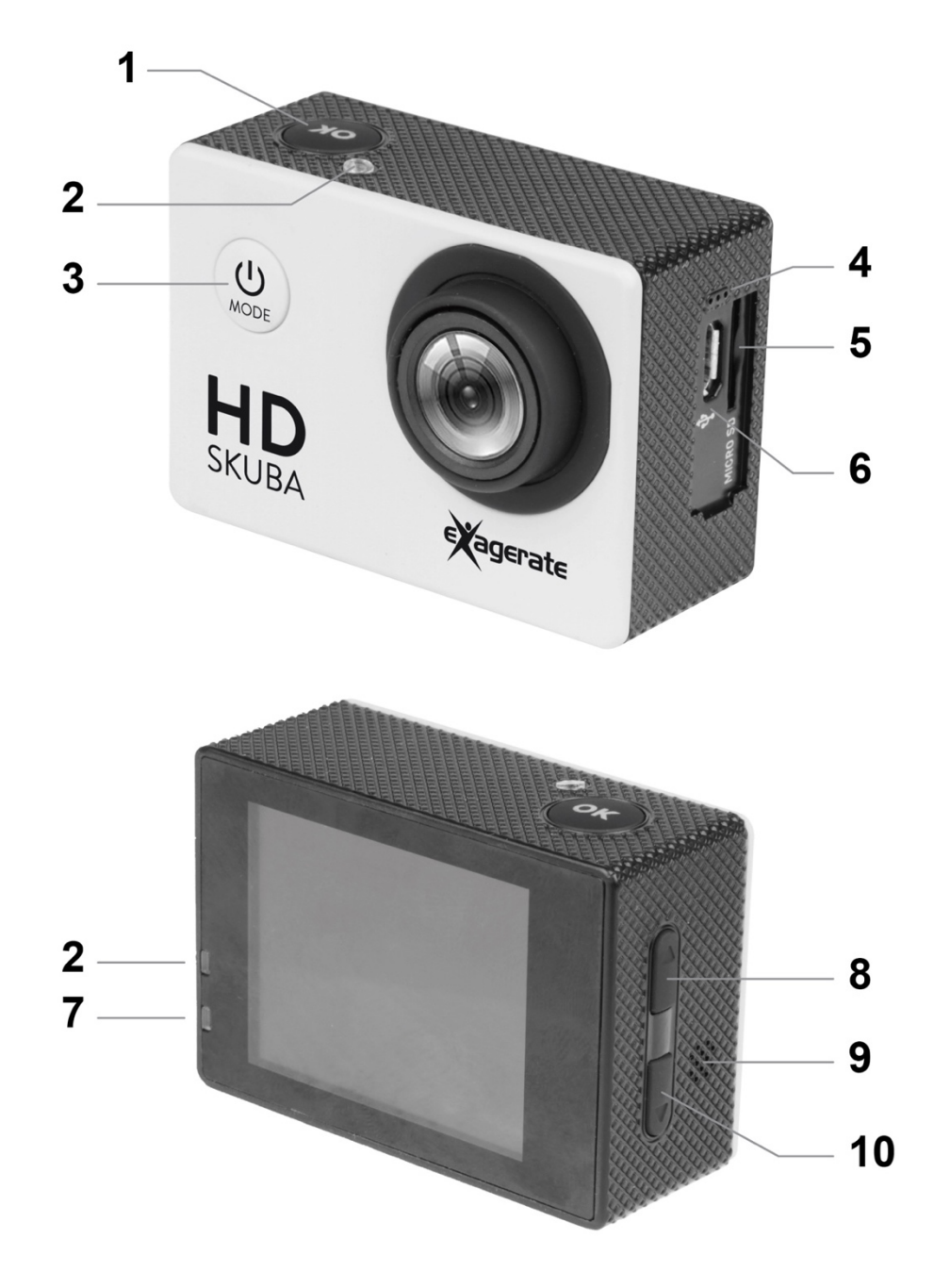

- 1. Pulsante Scatto/OK
- 2. Indicatori LED di attività (Rosso)
- 3. Pulsante Accensione/Modalità
- 4. Microfono
- 5. Alloggiamento scheda Micro SD
- 6. Porta Micro USB
- 7. Indicatore LED di ricarica (Blu)
- 8. Pulsante Su
- 9. Altoparlante
- 10. Pulsante Giù
- 11. Coperchio del vano batteria
- 12. Blocco del coperchio batteria

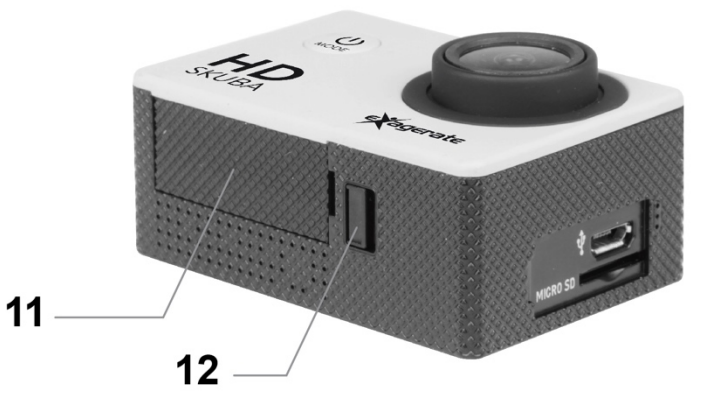

## **ISTRUZIONI DI UTILIZZO**

#### **Installare la Batteria**

- 1. Far scorrere il blocco del coperchio della batteria nel verso indicato dalla freccia.
- 2. Rimuovere il coperchio della batteria e inserire la batteria al litio secondo la polarità indicata.
- 3. Riposizionare il coperchio del vano batteria, assicurandosi che sia chiuso correttamente.

#### **Ricaricare la Batteria**

- 1. Inserire il connettore Micro USB del cavo in dotazione nella porta Micro USB della videocamera.
- 2. Collegare l'altra estremità del cavo alla porta USB di un computer o ad un caricatore USB da parete.
- 3. Durante l'operazione di ricarica, il LED di carica Blu è acceso.
- 4. Quando la batteria è completamente carica, l'indicatore di carica si spegne.

**NOTA:** La videocamera può essere ricaricata anche quando è spenta. La ricarica completa impiega circa 4 ore.

#### **Installare la Scheda di Memoria**

- 1. Inserire una scheda Micro SD nell'apposito alloggiamento con i contatti dorati rivolti verso l'obiettivo della videocamera fino a quando non scatta in posizione.
- 2. Per rimuovere la scheda Micro SD, premere l'estremità della scheda verso l'interno e questa verrà espulsa dall'alloggiamento.

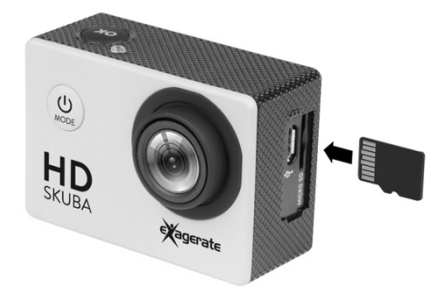

#### **NOTE**

La videocamera non è dotata di memoria interna, quindi è sempre necessario inserire una scheda di memoria per poter utilizzare la videocamera.

Si consiglia di utilizzare una scheda Micro SD con indice di velocità Class 10 per ottenere le migliori prestazioni. Per evitare perdite di dati, si raccomanda di inserire e rimuovere la scheda di memoria solo con la videocamera spenta.

#### **Accensione e Spegnimento**

- Accensione: Premere il pulsante di Accensione/Modalità per accendere la videocamera. Gli indicatori LED di colore rosso si accendono.
- Spegnimento: Premere per alcuni secondi il pulsante di Accensione/Modalità per spegnere la videocamera.
- Spegnimento Automatico: La videocamera si spegne automaticamente quando è trascorso il tempo di inattività impostato dall'utente nelle impostazioni di Auto Spegnimento.
- Spegnimento per Batteria Scarica: Quando la batteria è quasi scarica, l'icona  $\mathbb{Z}$  appare sullo schermo LCD e la videocamera si spegne automaticamente.

# **MODALITÀ DELLA VIDEOCAMERA**

La fotocamera dispone di tre modalità di funzionamento: Video, Foto e Riproduzione. Quando la fotocamera è accesa, l'utente può passare da una modalità all'altra premendo il pulsante di Accensione/Modalità nella parte anteriore della fotocamera.

Le modalità operative appaiono nel seguente ordine:

**Video:** modalità di registrazione video.

**Foto:** modalità di scatto foto singole.

**Riproduzione:** modalità di riproduzione video e visualizzazione immagini.

#### **MODALITÀ VIDEO**

Per registrare un video, premere il pulsante di **Accensione/Modalità** finché non viene visualizzata l'icona della modalità Video nell'angolo in alto a sinistra dello schermo.

Premere il pulsante di **Scatto/OK** per avviare la registrazione. Gli indicatori LED rossi lampeggiano e un pallino rosso lampeggia sullo schermo durante la registrazione.

Premere nuovamente il pulsante di **Scatto/OK** per interrompere la registrazione.

La videocamera interromperà automaticamente la registrazione video quando la scheda di memoria è piena o il livello di carica della batteria è troppo basso.

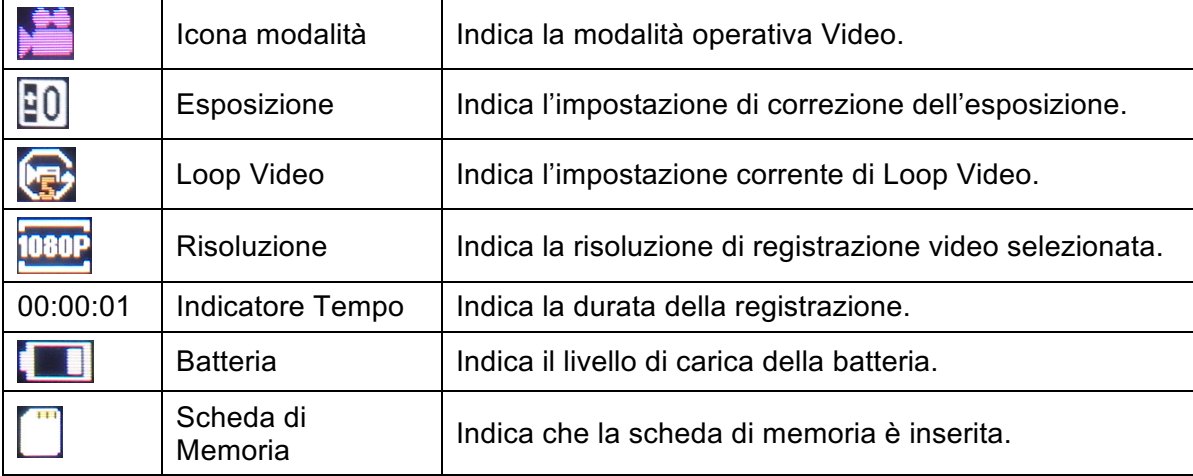

La tabella seguente descrive le icone visualizzate sullo schermo.

#### **Menu Impostazioni Video**

Per entrare nel menu Video procedere come indicato.

- 1. Selezionare la modalità Video, quindi premere il pulsante **OK** per alcuni secondi per aprire il menu delle impostazioni.
- 2. Utilizzare i pulsanti **Su** e **Giù** per spostarsi nel menu e selezionare la voce desiderata.
- 3. Premere il pulsante **OK** per visualizzare le opzioni disponibili.
- 4. Utilizzare i pulsanti **Su** e **Giù** per selezionare l'opzione, quindi premere **OK** per confermare.

Premere il pulsante **Accensione/Modalità** per uscire da un menu o tornare indietro senza effettuare modifiche.

#### **Impostazioni Video**

La tabella seguente descrive le impostazioni disponibili nella modalità Video.

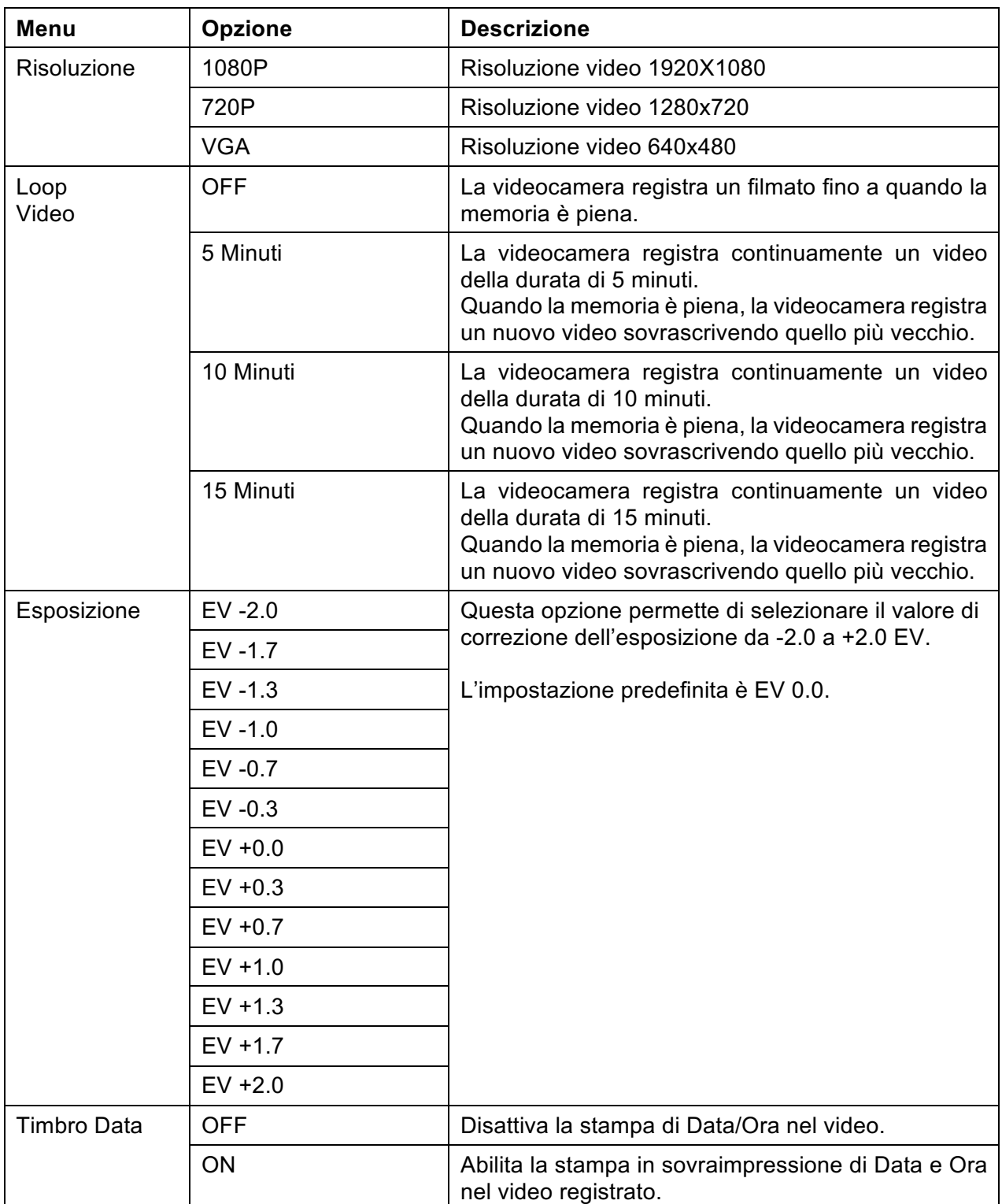

#### **MODALITÀ FOTO**

Per scattare fotografie, premere il pulsante di **Accensione/Modalità** finché non viene visualizzata l'icona della modalità Foto nell'angolo in alto a sinistra dello schermo.

Premere il pulsante di **Scatto/OK** per scattare una foto.

La tabella seguente descrive le icone visualizzate sullo schermo.

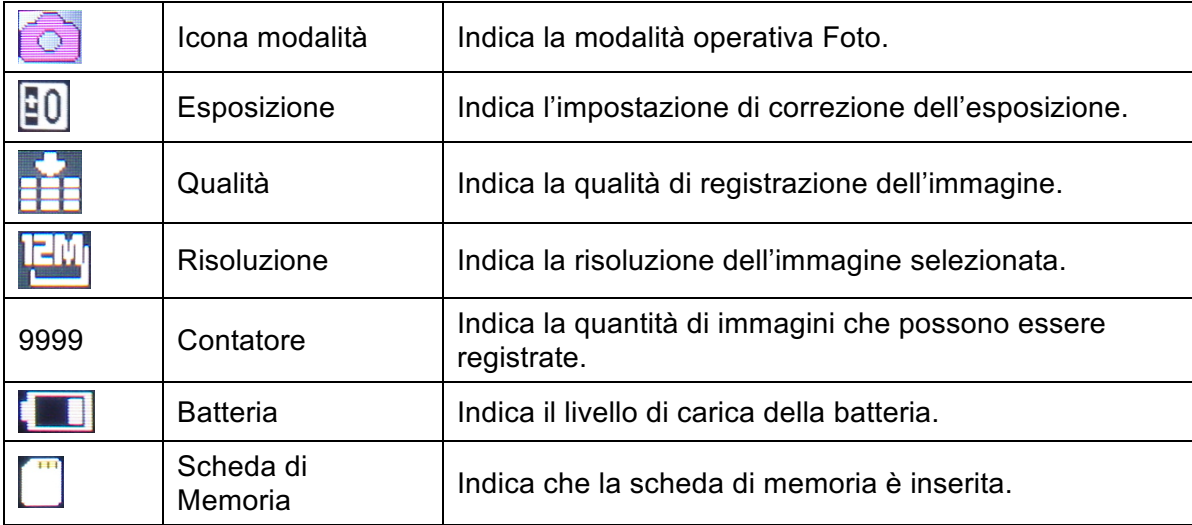

#### **Menu Impostazioni Foto**

Per entrare nel menu Foto procedere come indicato.

- 1. Selezionare la modalità Foto, quindi premere il pulsante **OK** per alcuni secondi per aprire il menu delle impostazioni.
- 2. Utilizzare i pulsanti **Su** e **Giù** per spostarsi nel menu e selezionare la voce desiderata.
- 3. Premere il pulsante **OK** per visualizzare le opzioni disponibili.
- 4. Utilizzare i pulsanti **Su** e **Giù** per selezionare l'opzione, quindi premere **OK** per confermare.

Premere il pulsante **Accensione/Modalità** per uscire da un menu o tornare indietro senza effettuare modifiche.

#### **Impostazioni Foto**

La tabella seguente descrive le impostazioni disponibili nella modalità Foto.

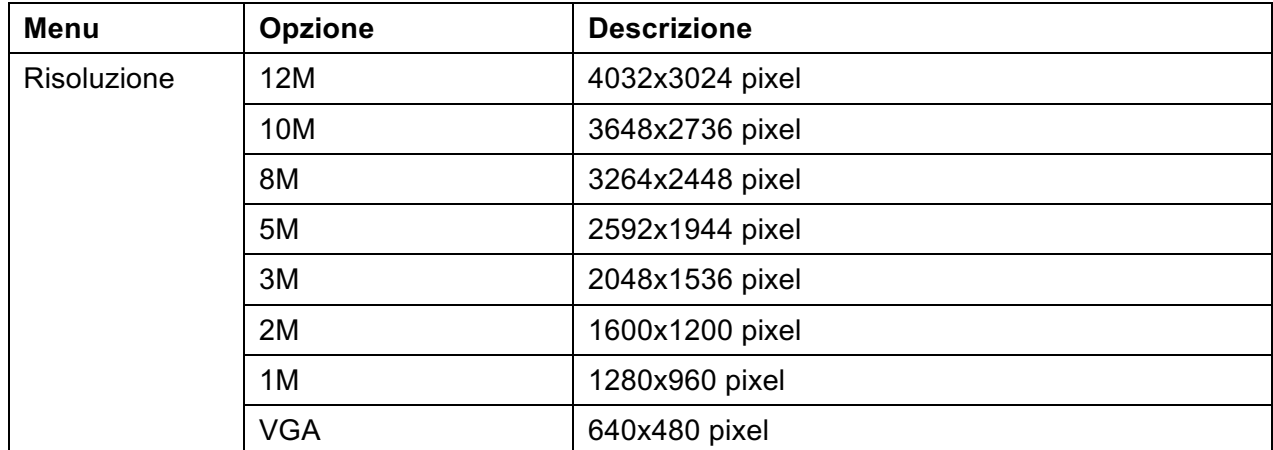

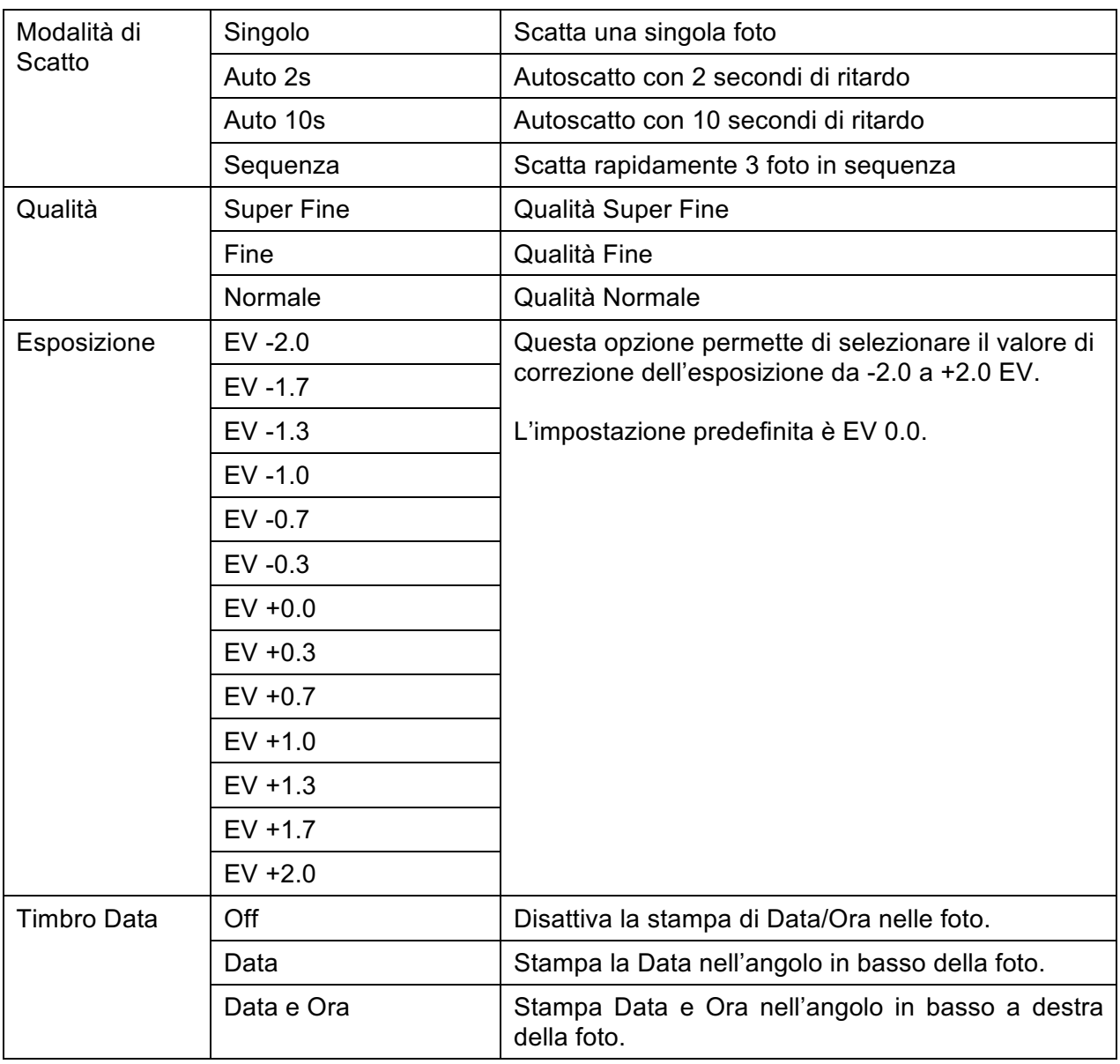

#### **MODALITÀ RIPRODUZIONE**

Per selezionare la modalità Riproduzione, premere il pulsante di **Accensione/Modalità** finché non viene visualizzata l'icona della modalità Riproduzione nell'angolo in alto a sinistra dello schermo.

Utilizzare i pulsanti **Su** e **Giù** per selezionare il file precedente o successivo.

Per i file video, premere il pulsante **OK** per avviare la riproduzione. Premere il pulsante **OK** nuovamente per mettere in pausa e far ripartire il filmato.

Premere il pulsante **Giù** per fare avanzare velocemente o il pulsante **Su** per mandare indietro velocemente il video.

La tabella seguente descrive le icone visualizzate sullo schermo in modalità Riproduzione.

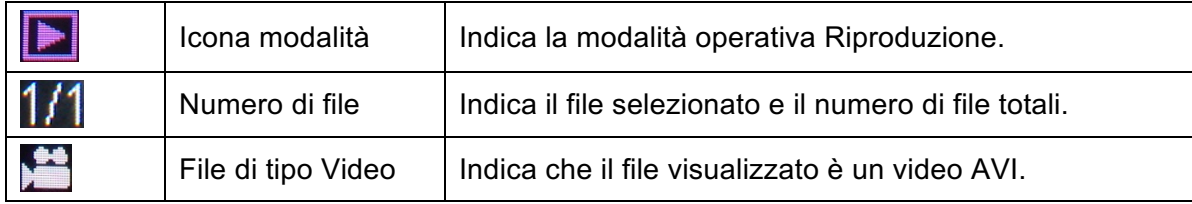

#### **MENU IMPOSTAZIONI DI SISTEMA**

Per entrare nel menu delle Impostazioni di Sistema procedere come indicato.

- 1. Nella modalità Video o Foto, premere il pulsante **OK** per alcuni secondi per aprire il menu delle impostazioni quindi premere nuovamente il pulsante **OK** per passare al menu delle Impostazioni di Sistema.
- 2. Utilizzare i pulsanti **Su** e **Giù** per spostarsi nel menu e selezionare la voce desiderata.
- 3. Premere il pulsante **OK** per visualizzare le opzioni disponibili.
- 4. Utilizzare i pulsanti **Su** e **Giù** per selezionare l'opzione, quindi premere **OK** per confermare.

Premere il pulsante **Accensione/Modalità** per uscire da un menu o tornare indietro senza effettuare modifiche.

**NOTA:** All'interno del menu "Suoni", premere il pulsante **OK** per selezionare la voce successiva dell'elenco e usare i pulsanti **Su** e **Giù** per modificare l'impostazione. Premere il pulsante **Accensione/Modalità** per tornare al menu principale. Nel menu principale, premere di nuovo il pulsante **Accensione/Modalità** per uscire completamente dal menu.

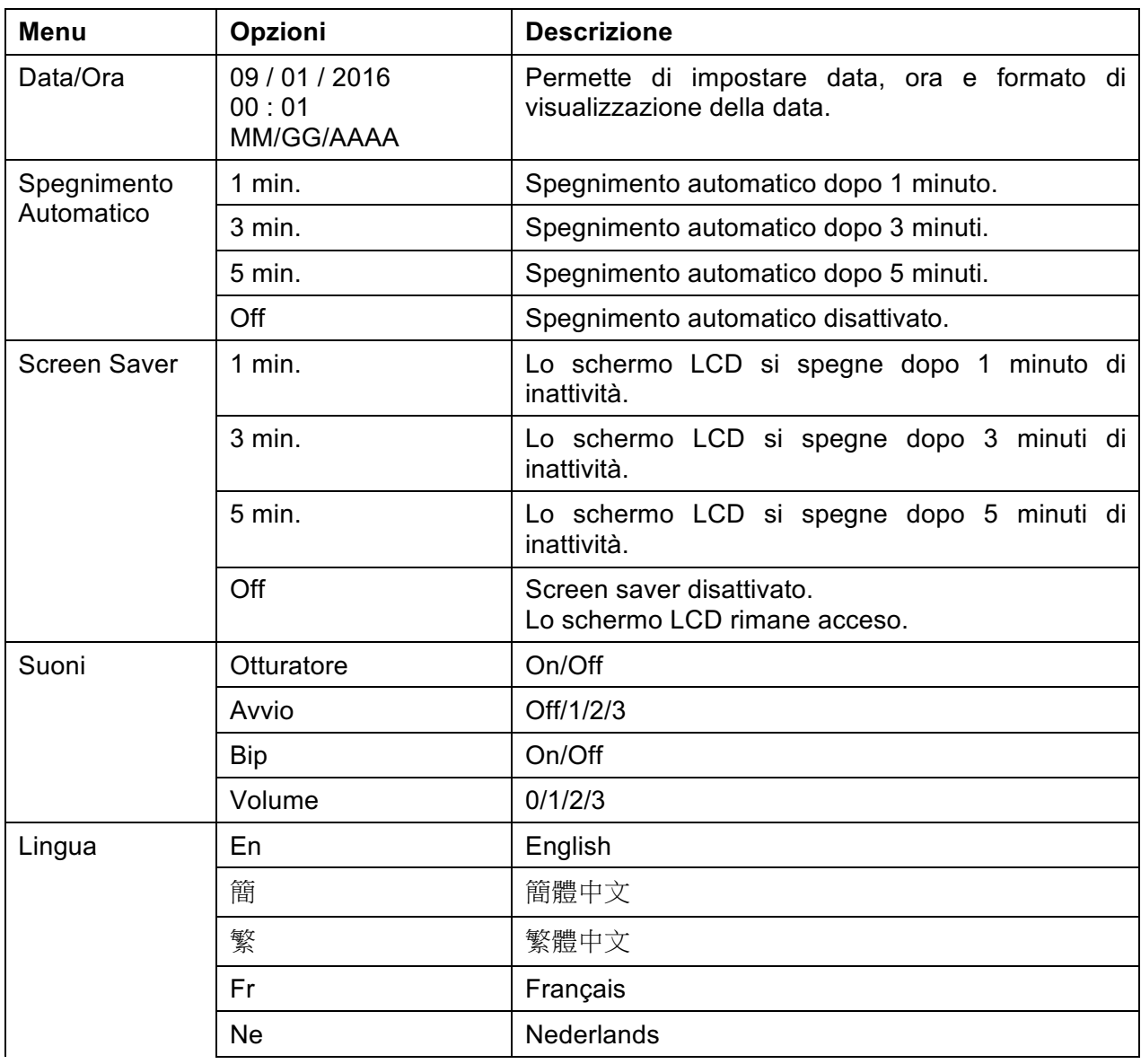

#### **Impostazioni di Sistema**

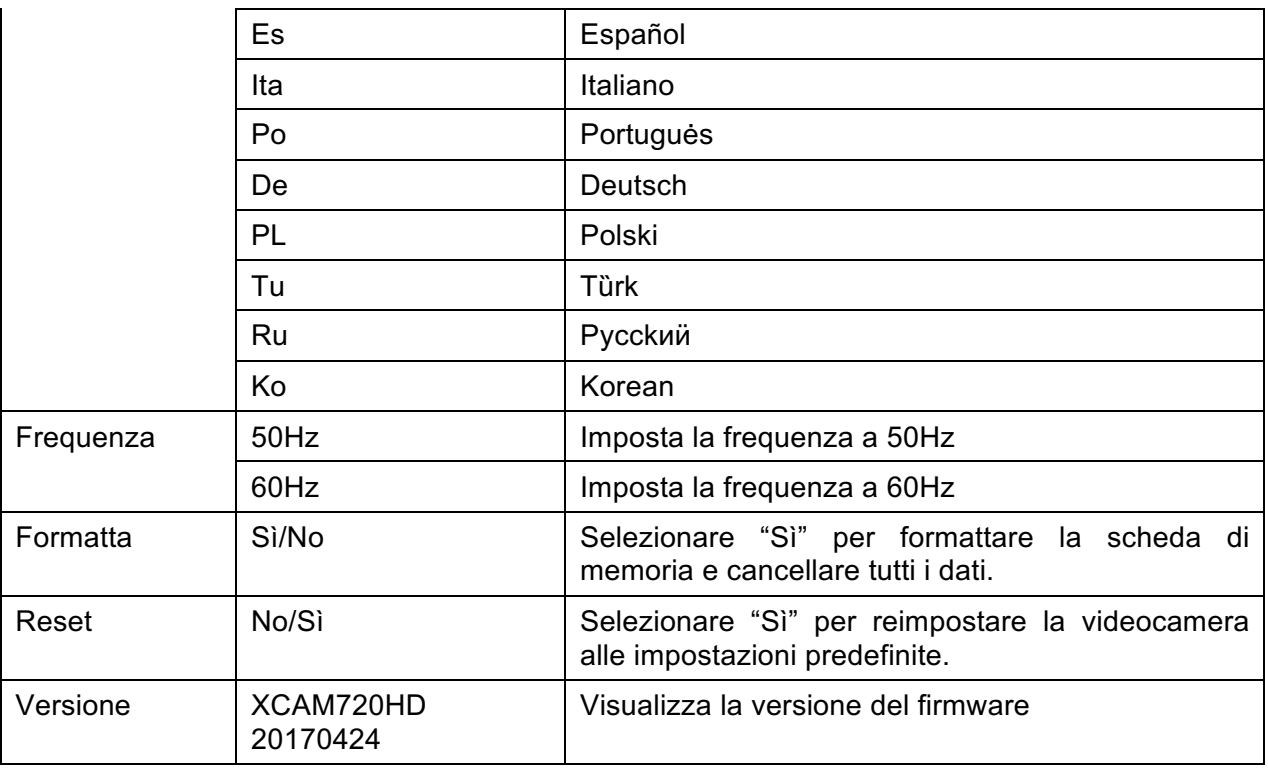

#### **Collegamento al Computer**

Per trasferire i file video e le foto su un computer procedere come segue.

- 1. Collegare la videocamera al computer utilizzando il cavo USB incluso.
- 2. Inserire il connettore Micro USB del cavo nella porta Micro USB della videocamera.
- 3. Collegare l'altra estremità del cavo alla porta USB del computer.
- 4. Una volta che la videocamera è collegata al computer, premere il pulsante di **Accensione/Modalità** per accendere la videocamera.
- 5. Selezionare l'opzione "Mass Storage" che appare sullo schermo LCD e premere il pulsante **OK** per confermare.
- 6. La videocamera sarà visualizzata sul computer come disco rimovibile.

È ora possibile visualizzare le immagini ei video girati con la fotocamera sul computer. È anche possibile spostare/copiare i file sul computer per liberare spazio sulla scheda di memoria.

#### **Cura e manutenzione**

Leggere i seguenti suggerimenti prima di usare il dispositivo.

- La videocamera richiede poca manutenzione, tuttavia l'involucro può diventare leggermente sporco. Per pulire, utilizzare un panno morbido inumidito e in caso di macchie difficili una piccola quantità di detergente.
- Si raccomanda di utilizzare prodotti appositi per la pulizia della lente per evitare di danneggiare la superficie dell'obiettivo.
- Riporre l'apparecchio in un ambiente fresco e asciutto lontano dalla luce e dalla polvere.
- Rimuovere tutti i supporti di memorizzazione quando si ripone la videocamera.
- Dopo la pulizia, riporre la videocamera nella sua confezione e conservare in un luogo fresco e asciutto e lontano dalla portata dei bambini.
- Se non si intende utilizzare la videocamera per un lungo periodo, rimuovere la batteria e conservarla in un luogo sicuro.